### **Software**

## **DALOSMom**

DALOSWin-Modul für die Messwertvisualisierung von Wetterstationen

### **Allgemeines**

Das Programm DALOSMom wurde für die Anzeige von aktuellen Messwerten des F&C-Datenloggers DALOS 535 entwickelt. Es zeigt kontinuierlich Momentanwertdatensätze des Datenloggers über verschiedene konfigurierbare grafische Anzeigeelemente an.

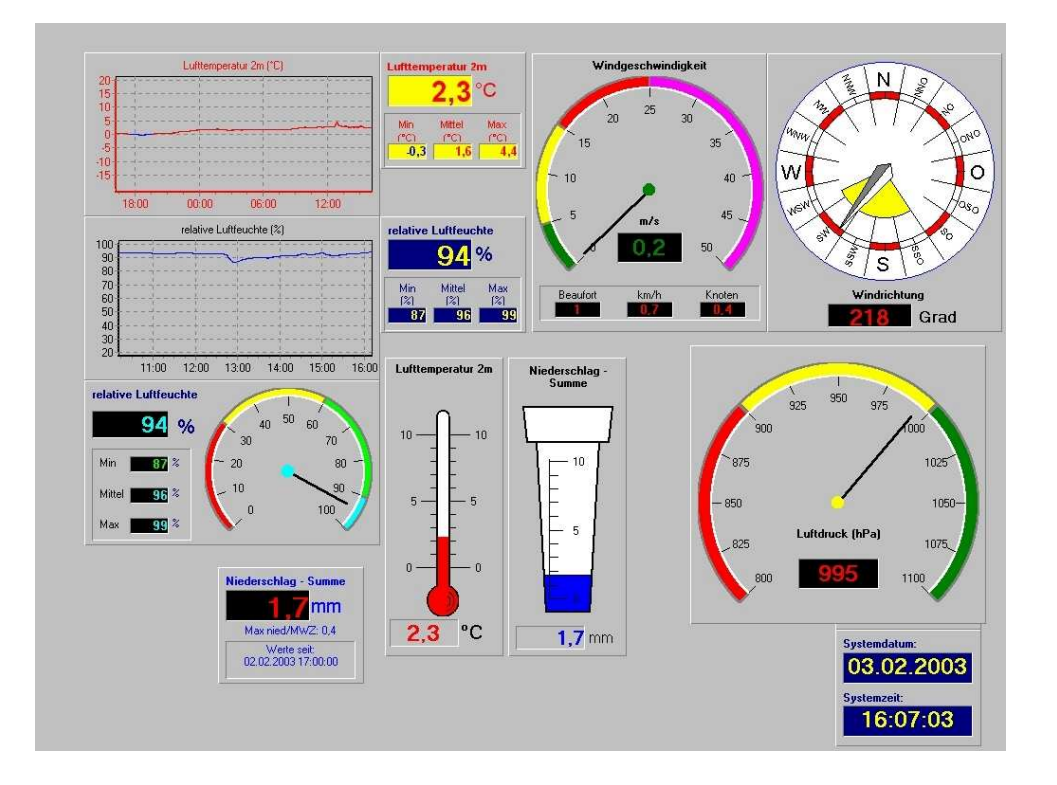

Das Layout der Oberfläche kann einschliesslich Hintergrund individuell gestaltet werden. Beim Beenden des Programms wird die letzte Konfiguration gespeichert, so dass beim nächsten Programmstart das Layout nicht neu eingerichtet werden muss.

DALOSMom schreibt während der Laufzeit die angezeigten Daten mit und stellt sie für die Diagrammfunktionen zur Verfügung. Für Messwerte, deren zeitlicher Verlauf interessant ist, stehen Linienschreiber als Anzeigegeräte zur Auswahl. Unabhängig davon kann für alle Messwerte per Mausklick der zeitliche Verlauf der letzten 24 Stunden angezeigt werden.

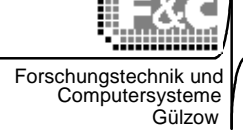

### **Programminstallation**

Voraussetzungen für das Programm:

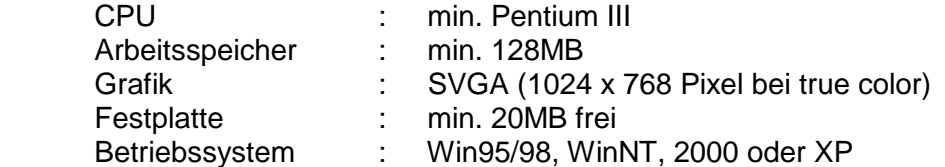

Die Dateien des Messwertdisplayprogramms werden von der Installationsdiskette oder CDROM mit dem Installationsprogramm **setup.exe** auf die Festplatte des Anzeige-PC kopiert. Das Installationsprogramm **setup.exe** finden Sie im Verzeichnis

D:\DALOSWin\DALOSMom\_Installation.

Bei der Installation ist das Arbeitsverzeichnis für das Programm einstellbar. Folgendes Verzeichnis ist voreingestellt: C:\DALOSWin\

### **Programmstart**

Für den Programmstart sind folgende Voraussetzungen notwendig:

- 1. Das Displayprogramm **DALOSMom.EXE** ist vollständig auf der Festplatte des Anzeige-PCs installiert.
- 2. Das Kommunikationsprogramm DALOSKom ist mit DALOSWin vollständig auf der Festplatte des Anzeige-PCs oder eines Servers installiert.
- 3. Der Datenlogger ist über eine Online-RS232-Verbindung an eine freie COM-Schnittstelle (COM1..2) des PCs oder Servers angeschlossen.
- 4. Im DALOSWin muß unter Messprogrammverwaltung die Wetterstation eingerichtet sein.
- 5. Der Datenlogger befindet sich im Bereitschaftsmodus!
- 6. Einstellungen unter DALOSWin:

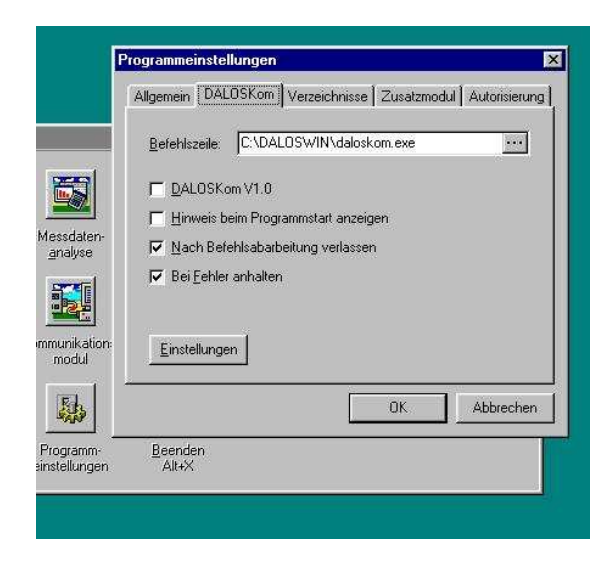

Mit dem Button "Programmeinstellungen" wird "DALOSKom" ausgewählt.

Seite - 2 -

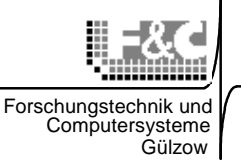

Klima- und Umweltmeßtechnik

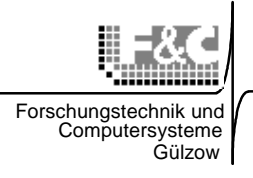

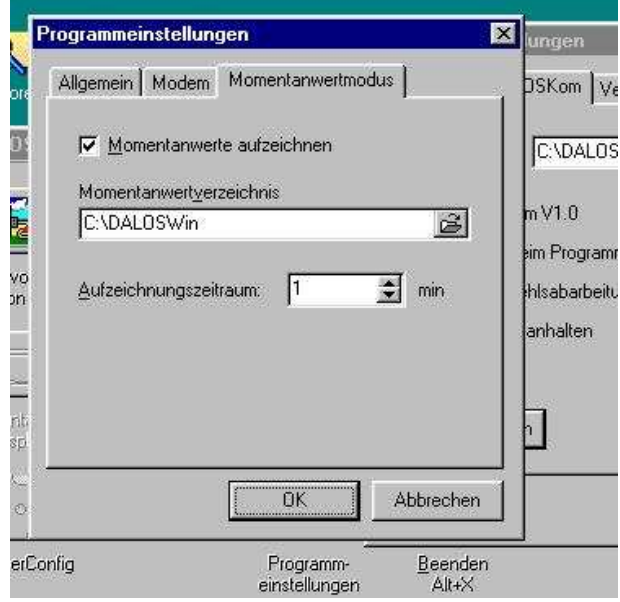

Unter "Einstellungen" wird "Momentwerte aufzeichnen" angeklickt. Der Aufzeichnungszeitraum wird auf 1min eingestellt. Mit "OK" werden die Einstellungen gespeichert.

### **DALOSKom starten**

Die Kommunikation mit der Wetterstation wird unter DALOSWin und dem Button

"Kommunikationsmodul" gestartet.

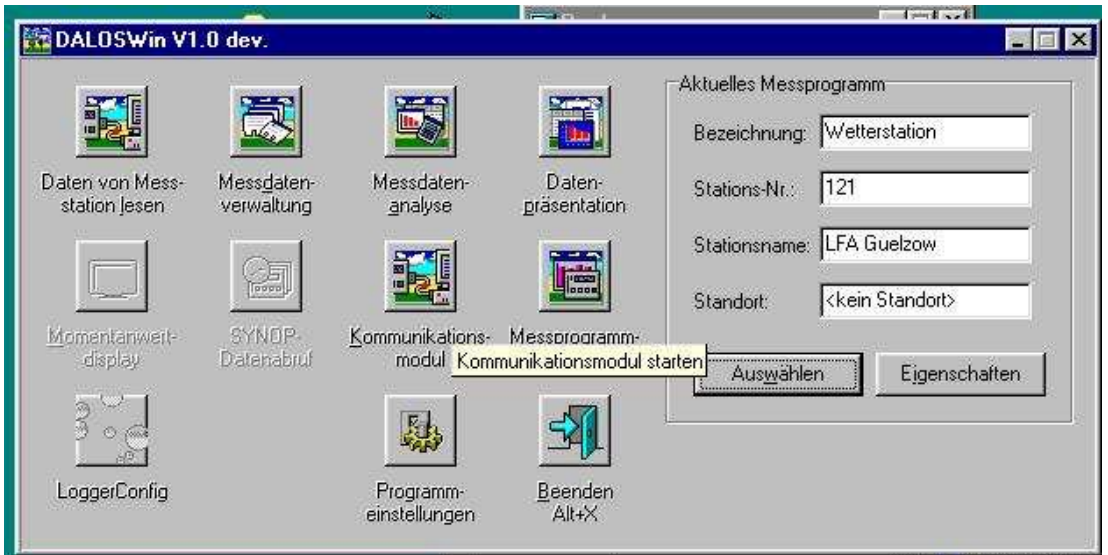

Klima- und Umweltmeßtechnik

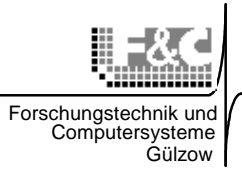

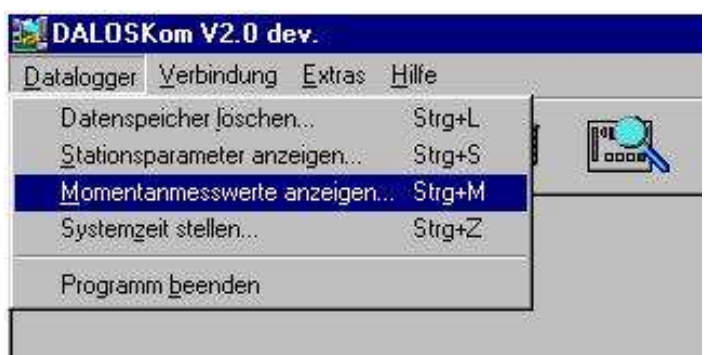

Mit "Datenlogger" und "Momentanmesswerte anzeigen..." wird der Browser für die Auswahl der Messstation geöffnet.

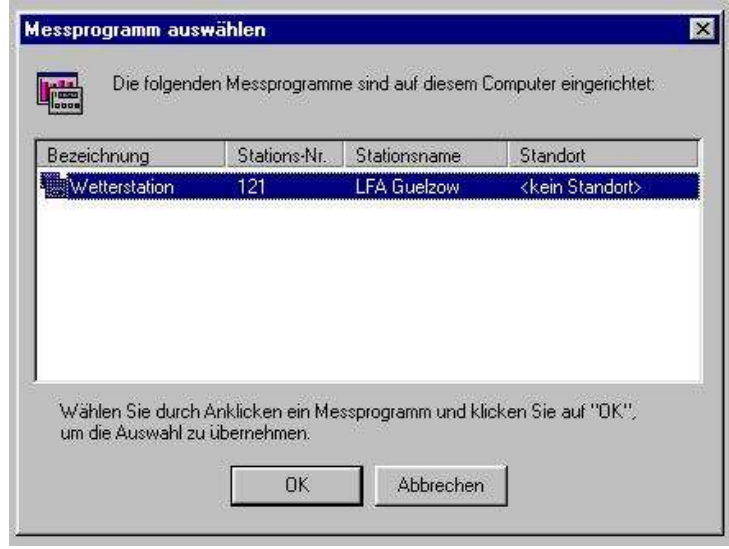

Die gewünschte Station wird angeklickt und mit OK bestätigt.

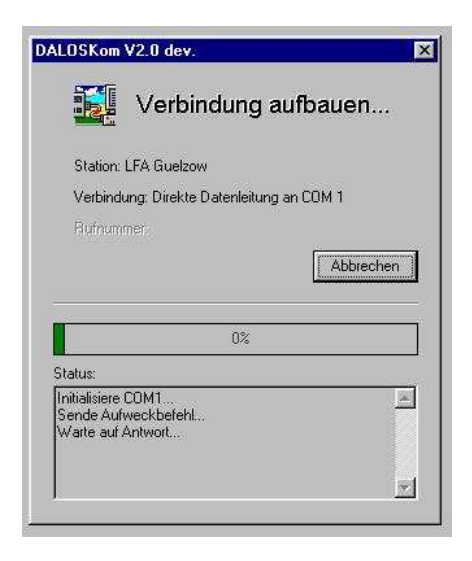

Die Verbindung zur Station wird aufgebaut und die Aufzeichnung der Messwerte in mom0001.log gestartet.

Aus dieser Datei liest das Displayprogramm **DALOSMom.EXE** die Headerinformationen und Messwerte für die Anzeige.

Seite - 4 -

F&C GmbH • Boldebucker Weg 1 • 18276 Gülzow Tel.: (03843) 682114 • Fax : (03843) 690027• web: www.klimamesstechnik.de •email: hp@fundc.de

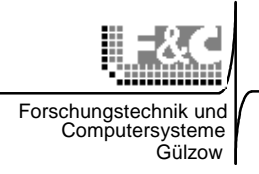

### **Programmablauf**

Nach erfolgreichem Programmstart empfängt das Kommunikationsprogramm kontinuierlich die aktuellen Momentanwerte des Datenloggers und aktualisiert die MOMxxxx.LOG-Datei. Der Datenlogger sendet die Momentanwerte nach jeder Meßroutine zum jeweils eingestellten Meßzeitpunkt (10...60 Sekunden). Die Einstellung des Meßintervalls ist in der Konfiguration des Datenloggers möglich.

Jetzt kann die DALOSMom.EXE gestartet werden. Beim ersten Programmstart wird ein Browser geöffnet, mit dem die MOMxxxx.LOG-Datei gesucht und geöffnet werden kann.

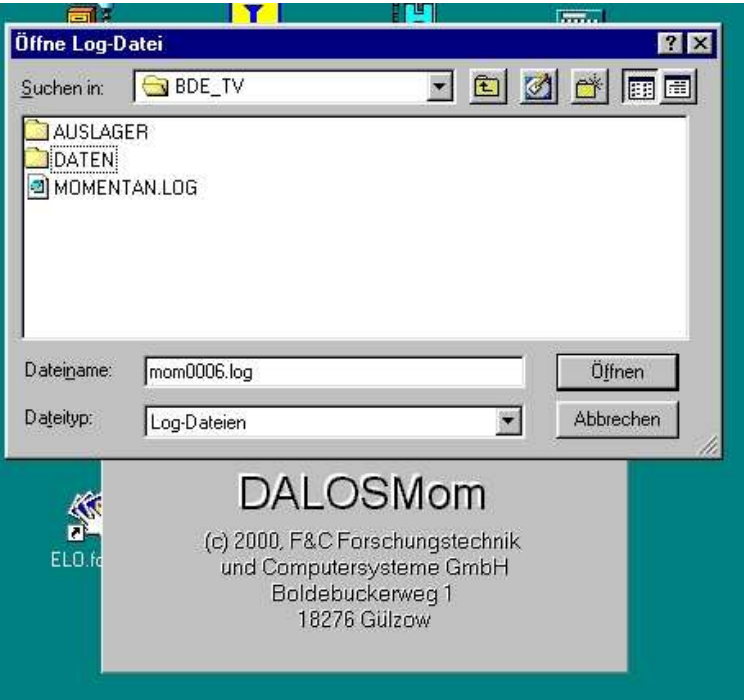

Danach erscheinen die Messwerte auf einzelnen Fenstern, die sich individuell positionieren und konfigurieren lassen. Zum Positionieren wird das Fenster mit der linken Maustaste festgehalten und verschoben.

Klima- und Umweltmeßtechnik

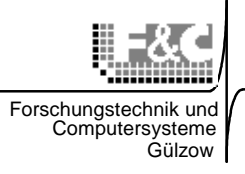

### **Grundmenü**

Der Klick mit der linken Maustaste auf den Hintergrund öffnet das Grundmenü von DALOSMom mit folgenden Funktionen:

• **"Fenster einblenden"** 

Hier kann ein darzustellender Messwert aus den verfügbaren Messwerten mit den dazugehörigen Anzeigern ausgewählt werden.

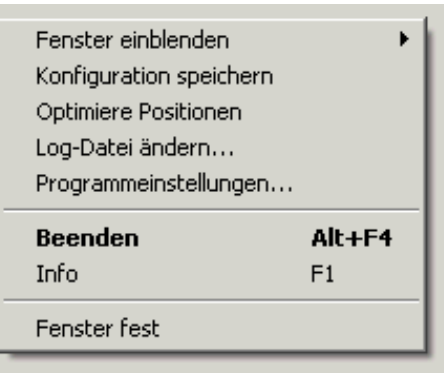

### • **"Konfiguration speichern"**

Die aktuellen Einstellungen der Anzeige werden gesichert und stehen beim nächsten Programmstart wieder zur Verfügung.

### • **"Optimiere Positionen"**

Diese Funktion legt alle Fenster nebeneinander auf die Bildschirmoberfläche. Die Position richtet sich nach Format und Größe. Die Position nach Sinnfälligkeit muss von Hand festgelegt werden.

#### • **"Logdatei ändern"**

Umschaltmöglichkeit zwischen zwei verschiedenen Messanlagen.

#### • **"Programmeinstellungen"**

Hier wird festgelegt, ob DALOSMom als Haupt- oder Tochteranzeige läuft. Die AutoSave-Datei und die mom.log-Datei der Hauptanzeige müssen im gleichen Verzeichnis stehen.

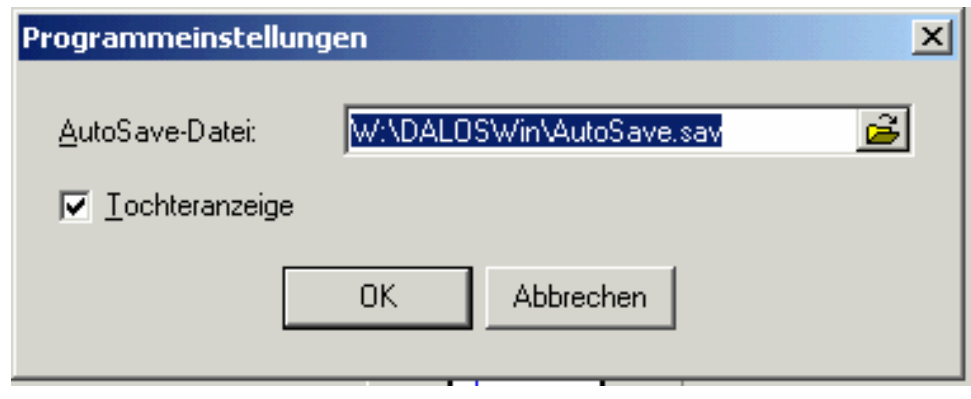

Seite - 6 -

F&C GmbH • Boldebucker Weg 1 • 18276 Gülzow

Tel.: (03843) 682114 • Fax : (03843) 690027• web: www.klimamesstechnik.de •email: hp@fundc.de

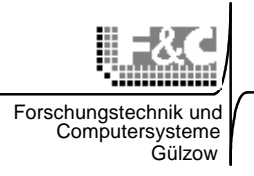

#### • **"Fenster fest"**

Der Klick mit der linken Maustaste arretiert die Anzeiger auf der aktuellen Position, so dass diese nicht mehr (versehentlich) verschoben werden können. Diese Funktion ist z.B. bei Displays im Publikumsbereich wichtig.

#### **Neues Fenster einblenden**

Der Klick mit der linken Maustaste öffnet ein neues Pulldown-Menü mit den (in der MOMxxxx.log - Datei) verfügbaren Messwerten.

Danach wird ein Messwert z.B. "Luftdruck" ausgewählt. Meist stehen mehrere Anzeiger (max. 3) je Messwert zur Verfügung. Mit der linken Maustaste wird der gewünschte Anzeiger ausgewählt und aktiviert.

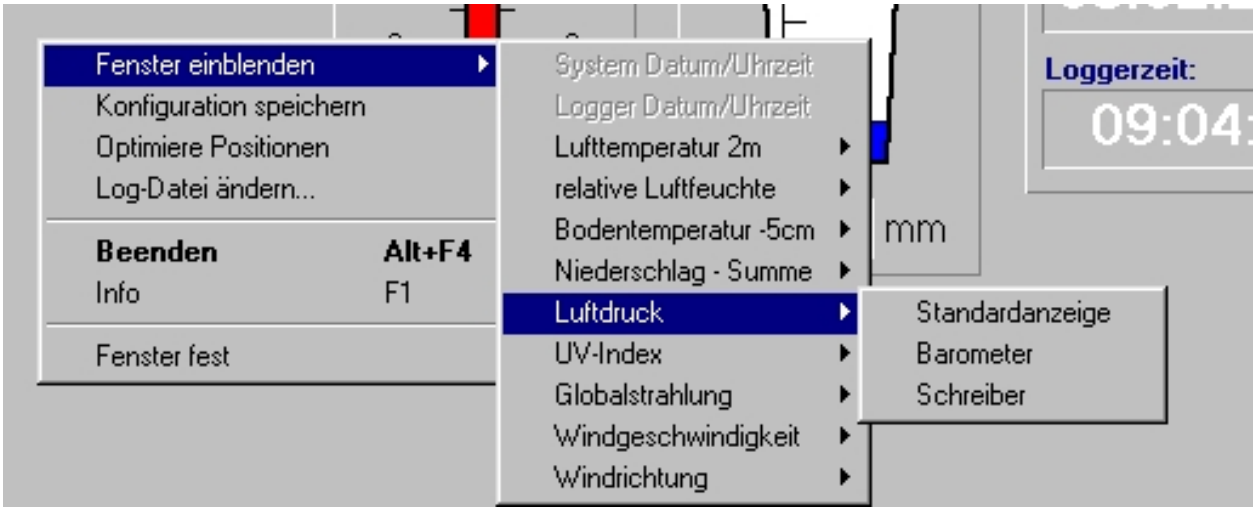

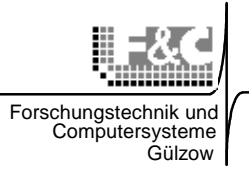

#### **Anzeigertypen**

Für die sinnfällige und individuelle Gestaltung der Displayoberfläche werden verschiedene

Anzeigertypen angeboten:

### **"Standardanzeiger"**

Dieser Anzeiger stellt die Messwerte numerisch dar:

- aktueller Messwert (große Schrift)
- Min: Minimum
- Mittel: Mittelwert
- Max: Maximum

des bisherigen Verlaufs der bisherigen Programmlaufzeit bzw. der letzten 24 Stunden. Eine Ausnahme bildet der Anzeiger für den Niederschlag. Hier werden die kumulative Regensumme und der Summenzeitraum angezeigt.

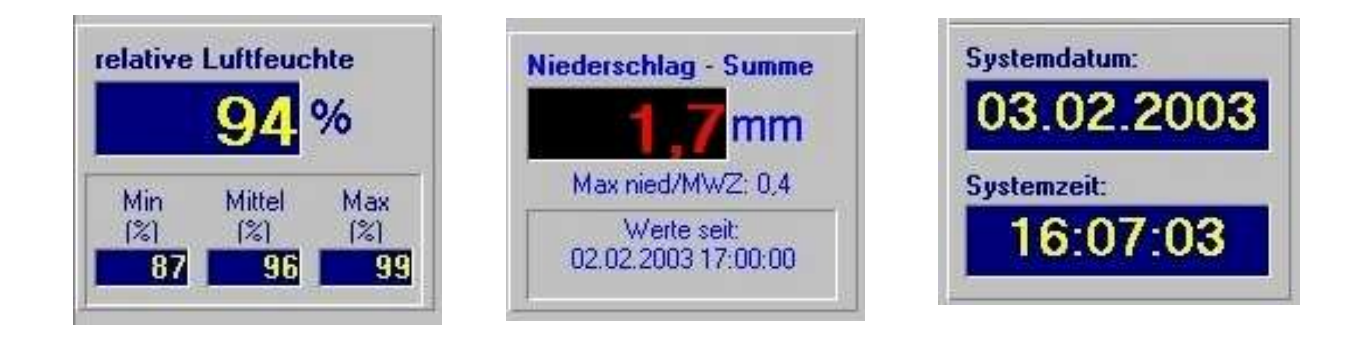

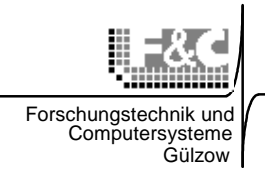

#### **"Grafische Anzeiger"**

Diese Anzeiger stellen die aktuellen Messwerte in "traditioneller" Art und Weise dar.

- Temperaturen: als herkömmliche Flüssigkeitsthermometer
- Luftdruck: als rundes Zeigerinstrument
- Windgeschwindigkeit als rundes Zeigerinstrument mit umschaltbarer Skala
- Windrichtung: als Windrose mit Zeiger
- Rel. Feuchte: als Kombination aus Grafik und num. Anzeige
- Niederschlag: als Regenmesser nach DIEM

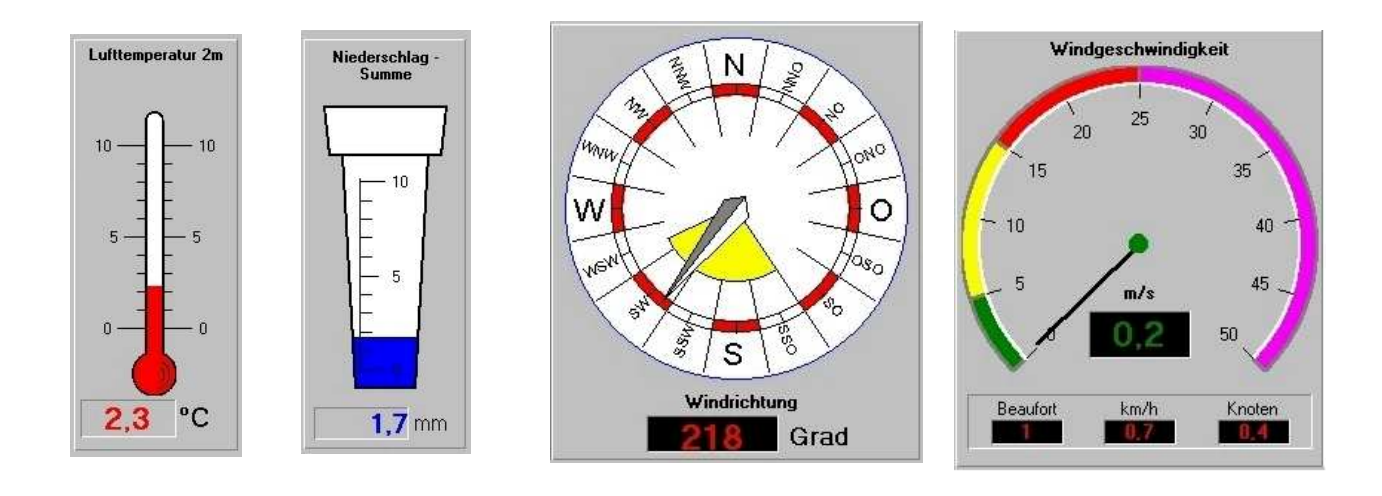

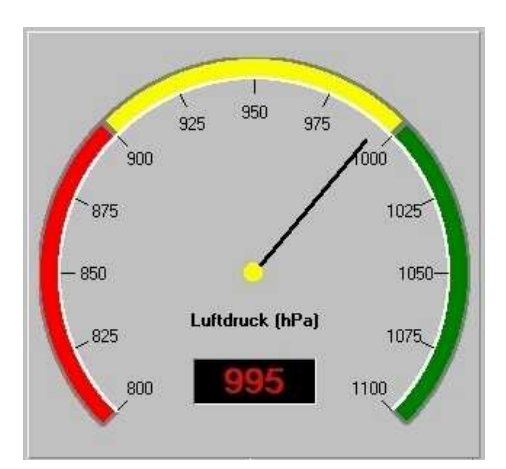

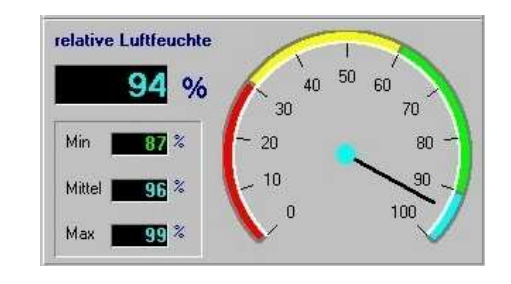

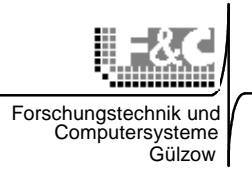

#### **"Schreiber"**

Es können max. 3 Schreiberinstrumente eingeblendet werden, die den zeitlichen Verlauf von

- Lufttemperatur
- Rel. Luftfeuchte
- Barom. Luftdruck

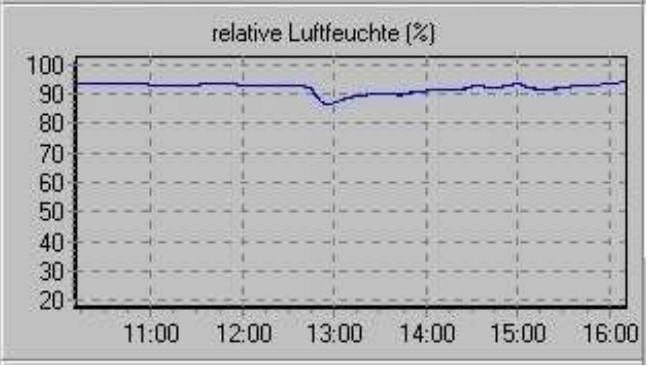

in der bisherigen Programmlaufzeit bzw. der letzten 24 Stunden darstellen.

Diese Form der Anzeige erlaubt die Einschätzungen von Trends auf den ersten Blick.

#### **Einstellen der Anzeiger**

Zum **Konfigurieren** wird das Anzeigerfenster mit der rechten Maustaste angeklickt: Mit **Deaktivieren** kann das Fenster abschaltet werden. Mit **Optionen...** können verschiedene Einstellungen vorgenommen werden.

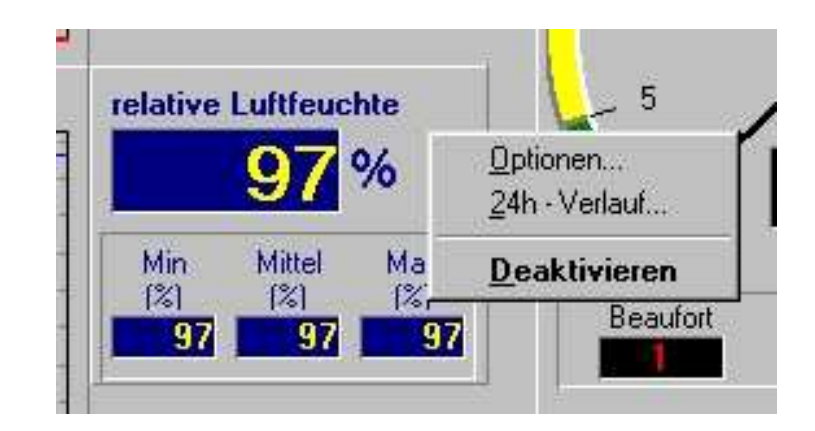

Das Optionen-Menü ist in 3 verschiedene

Klima- und Umweltmeßtechnik

Eingabebereiche unterteilt:

Optionen. ×Í Globale Optionen Hintergrundbild: Abfrageintervall: 5000  $ms$ kein Bild Rückspeicherungsintervall:  $00:00:00$ TT HH:MM:SS 五 Fensteroptionen Beschriftung: Lufttemperatur 2m Einheit: re Schrift: Tr Arial  $\boxed{\blacktriangleright}$  Beschriftungfarbe: Fensterfarbe: Anzeigefarbe:  $\overline{\mathbb{R}}$ Anzeigehintergrundfarbe: Bereiche  $\overline{130,0000;0,0000;167116}$ <br>0,0000;10,0000;255 Bereich hinzu... von: 10,0000 Bereich löschen bis: 10,0000;20,0000;255 20,0000 20,0000;40,0000;255 Bereich ändern  $|\cdot|$ Farbe: Rückspeicherungsintervall: TT HH:MM:SS

0K

#### **Globale Optionen:**

Diese Optionen gelten für alle aktiven Elemente auf der Anzeigenoberfläche. Änderungen, die für ein Objekt gemacht werden, sind automatisch für alle anderen gültig.

- Hintergrundbild: Hier kann eine beliebige bmp- oder jpg-Grafikdatei (z.B. Firmenlogo, Fotografie o.ä.) als Hintergrund ausgewählt werden.
- Abfrageintervall: Zeitintervall für das Lesen der aktuellen Messwerte aus der MOMxxxx.LOG-Datei
- Rückspeicherungsintervall: Zeitraum, für den die Diagramme den zeitlichen Verlauf der Messwerte anzeigen sollen (z.B. die letzten 24 Stunden)

#### **Fensteroptionen:**

Diese Optionen gelten für das Fenster, das gerade angeklickt wurde. Sie dienen der individuellen Gestaltung der Anzeigelemente.

- Beschriftung: Titel des Anzeigers
- Schrift: Schriftart für die Beschriftung der Fensteroberfläche
- Einheit: Masseinheit, die auf dem Fenster angezeigt wird
- Fensterfarbe: Farbe des Rahmens und des Hintergrundes des Fensters
- Beschriftungsfarbe: Farbe der Beschriftung der Fensteroberfläche
- **Anzeigefarbe: Farbe, mit der die Messwerte dargestellt werden**

### Forschungstechnik und **Computersysteme** Gülzow

Abbrechen

Klima- und Umweltmeßtechnik

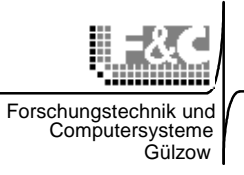

• Anzeigehintergrundfarbe: Farbe für den Hintergrund hinter den Messwerten

#### **Bereiche:**

Hier kann der Messbereich für die Messwertanzeige festgelegt werden. Werte, die ausserhalb des Bereichs liegen, werden nicht angezeigt. Der Messbereich kann aber auch in verschiedene Abschnitte unterteilt werden, denen verschiedene Anzeigefarben zugeordnet sind. (z.B. Lufttemperatur: -30..0°C blau;  $0.+30^{\circ}$  gelb;  $30..50^{\circ}$ rot)

• Rückspeicherungsintervall: gilt hier nur lokal für die Zeitachse der Schreiberinstrumente

**Achtung Sonderfall:** Die Farbeinstellungen im Fenster Bereiche haben Vorrang gegenüber den allgemeinen Farbeinstellungen unter Fensteroptionen  $\rightarrow$  Anzeigefarbe!

Auch wenn nur ein Eintrag unter Bereiche existiert, muss die Anzeigefarbe dort geändert werden. Dabei wird wie folgt vorgegangen:

Der Bereich, der geändert werden soll, wird mit der linken Maustaste angeklickt und blau markiert.

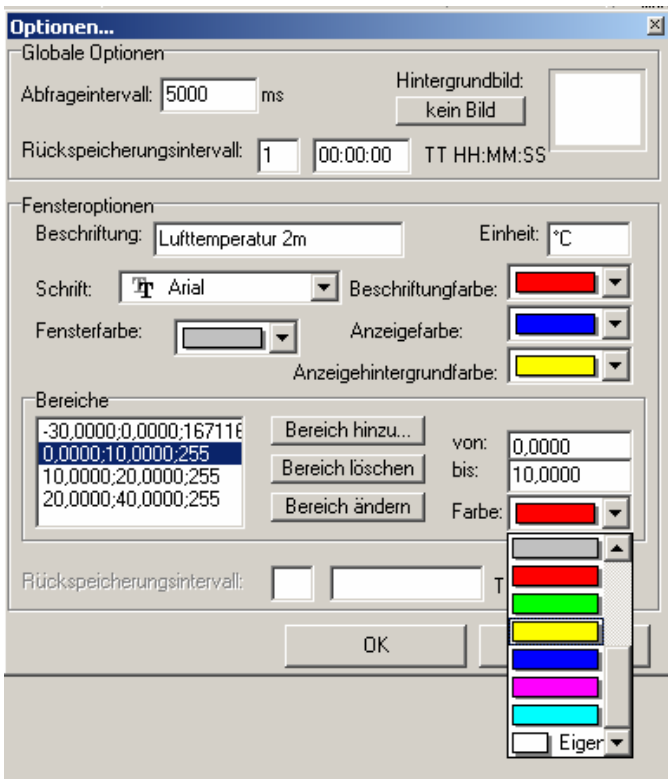

Danach wird aus der Farbpalette die gewünschte Farbe auswählt. Die Auswahl wird dann mit dem Button "Bereich ändern" bestätigt und übernommen.

Seite - 12 -

Klima- und Umweltmeßtechnik

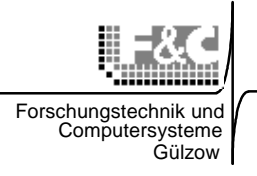

#### **Skala:**

Bei einigen grafischen Anzeigern (Thermometer, Regenmesser) lässt sich die Skalierung gesondert verändern:

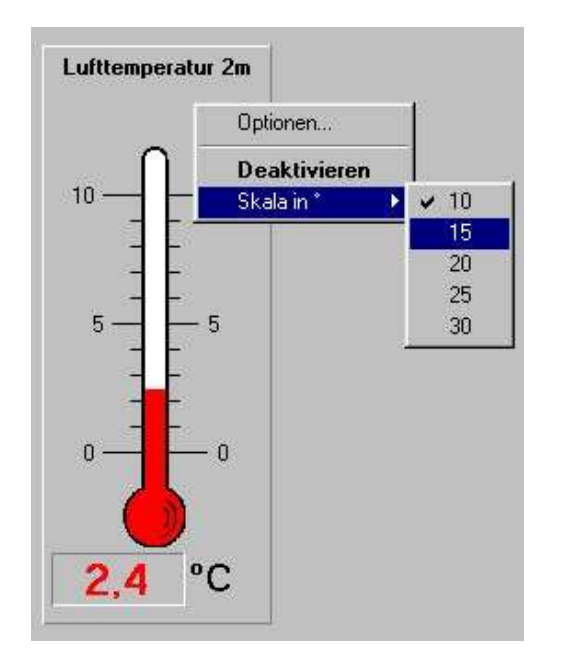

In der Installationsversion sind bereits sinnvolle Voreinstellungen enthalten, so dass nur Überprüfungen und Korrekturen erforderlich sind. Alle aktuellen Einstellungen werden beim Verlassen von DALOSMom in der DALOSMom.ini-Datei gespeichert und werden beim nächsten Programmstart übernommen.

Seite - 13 -

Klima- und Umweltmeßtechnik

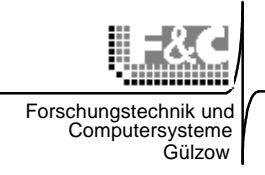

### **Diagramme**

Die Anzeige des zeitlichen Verlaufs der letzten 24h wird wie folgt aufgerufen. Durch einen rechten Mausklick auf den Standardanzeiger öffnet sich das Optionenfenster.

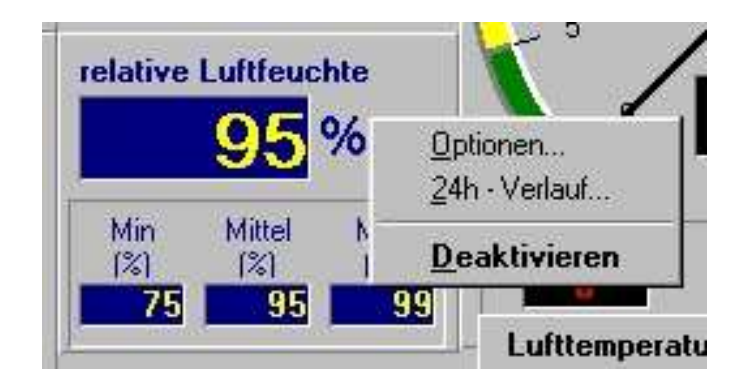

Mit einem linken Klick auf "24h-Verlauf..." öffnet sich das Diagrammfenster. Dabei wird Niederschlag als Säulendiagramm und alle anderen als Liniendiagramm dargestellt.

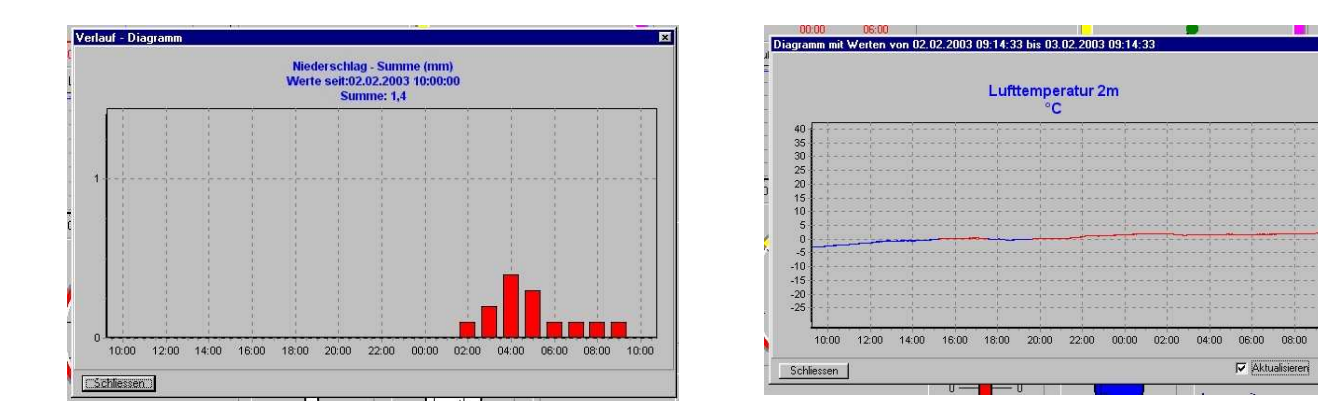

### **Beenden von DALOSMom**

Standardmäßig wird DALOSMom dem **Beenden**-Button oder mit der rechten Maustaste verlassen. Das Beenden der Anzeige mit der Alt-F4-Tastenkombination wird nicht empfohlen. Das Wechseln zwischen den geöffneten Programmen geschieht am einfachsten mit der Tastenkombination **Alt** + **Tabulator**.

Seite - 14 -

Klima- und Umweltmeßtechnik

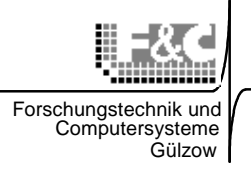

#### **Zusätzliche Informationen**

Die Zuordnung der Messwerte zu den Anzeigern wird über die Messwertbezeichner im Header der log-Datei gesteuert. Standardmässig sind folgende Messwertbezeichner eingestellt:

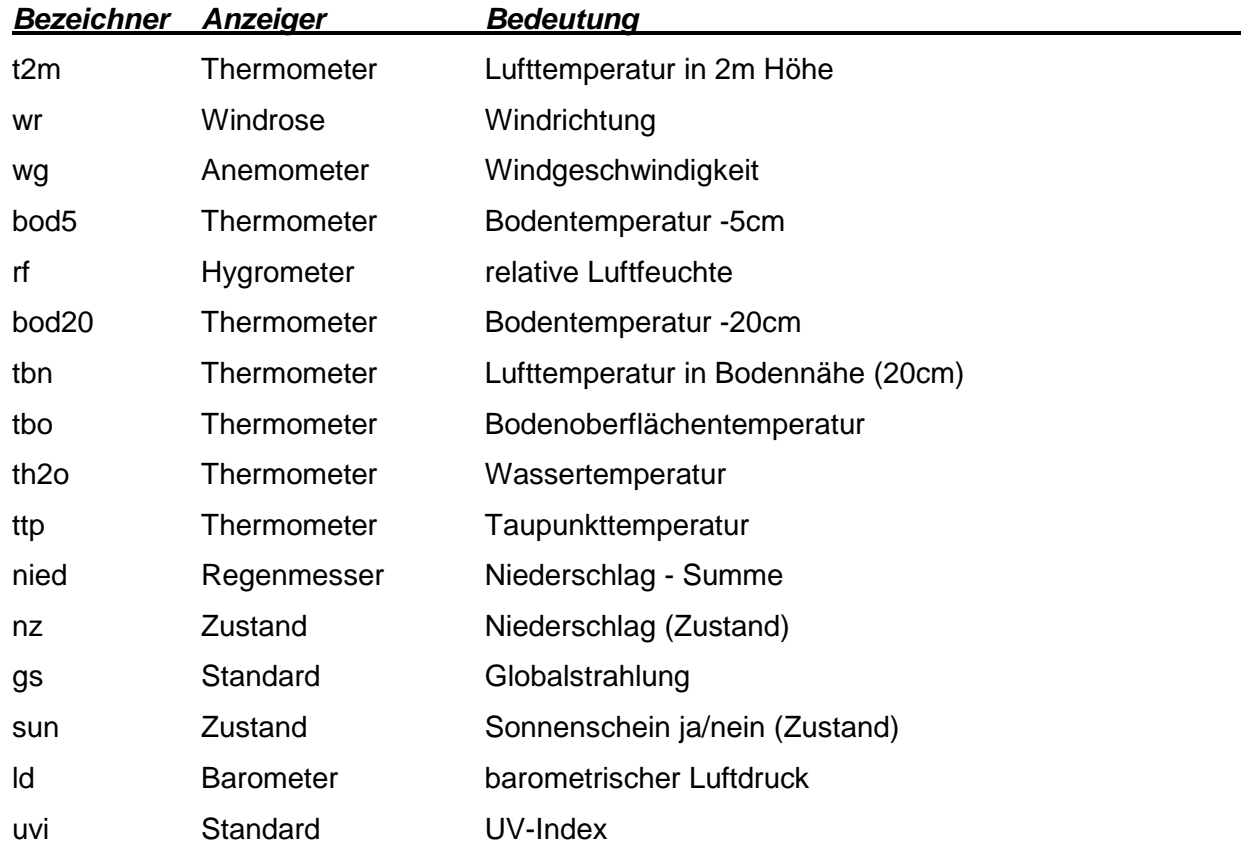

Diese Zuordnungen können in der DALOSMom.ini-Datei für eine spezielle Messanlage verändert werden.

#### **Hinweise für Netzwerk-Anwendungen**

Wenn der PC, der mit der Wetterstation verbunden ist in ein LAN eingebunden ist, können mehrere Arbeitsstationen die aktuellen Wetterdaten anzeigen.

Die Übergabedatei **MOMxxxx.LOG** wird dann vom Kommunikationsmodul **DALOSKom** auf ein Laufwerk im LAN geschrieben, auf das mehrere PCs zugreifen können. Dann kann die **DALOSMom.EXE** auch auf diesen PCs gleichzeitig laufen. Sinnvollerweise wird die MOMxxxx.LOG-Datei dann im Fileserver bereitgestellt. Die Einstellung des Laufwerks und des

Seite - 15 -

Klima- und Umweltmeßtechnik

Zielverzeichnisses für MOMxxxx.LOG erfolgt im DALOSWin-Grundmenü über

Programmeinstellungen -> DALOSKom....

### **Zusätzlich berechnete Messwerte**

• Taupunkttemperatur

Die Taupunkttemperatur wird für die Nachtfrostwarnung herangezogen.

Die Frostwarnung für die kommende Nacht wird in der

Agrarmeteorologie mit Hilfe der Taupunktregel ermittelt.

Die Taupunktregel besagt, dass die Nachttemperatur etwa bis zu dem Wert sinkt, den der Taupunkt am Nachmittag (14.00 bis 17.00 Uhr MEZ) vor der Nacht erreicht hat.

Die Taupunkttemperatur wird aus den aktuellen Messwerten für Lufttemperatur "t2m" und relative Luftfeuchte "rf" berechnet.

Nur wenn die beiden Bezeichner in der Momentanwerttabelle enthalten sind, kann der Standard-Anzeiger für die Taupunkttemperatur aktiviert werden.

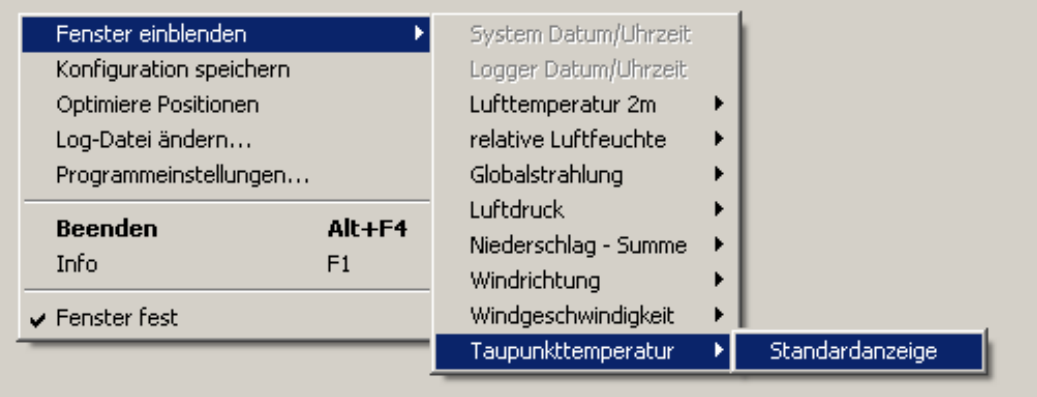

Folgende Ausnahmen sind zu beachten:

- der Wert für die Taupunkttemperatur wird nicht in die autosave-Datei geschrieben.
- Es gibt keine Möglichkeit der Verlaufsdarstellung in einem Diagramm

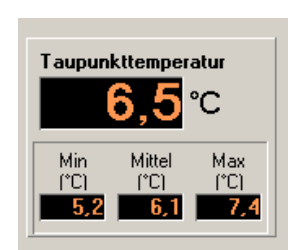

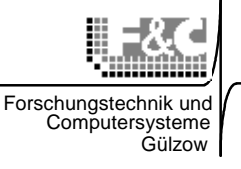

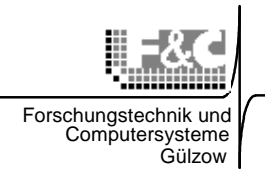

## **Erläuterungen zum Display Programm DALOSMom für Anwendungen im Ausstellungsbereich**

Speziell für den öffentlichen Ausstellungs- und Präsentationsbereich wurde DALOSMom so weiterentwickelt, daß Besucher das Programm bedienen, aber nicht manipulieren können.

Hardwarevoraussetzungen:

Das Display läuft auf einem PC unter Win2000 in einer Ausstellung. Das Programm ist nur von einem vandalensicheren Trackball mit 2 Tasten zu bedienen.

Programmaufruf:

DALOSMom wird aus einer übergeordneten Anwendung heraus aufgerufen. In diese Anwendung kann nur durch Schließen von DALOSMom zurückgekehrt werden. Taskwechsel ist nicht möglich.

Bedienereinschränkungen:

DALOSMom darf vom Bediener nicht verändert werden. (Rechte Maustaste!)

Folgende Änderungen sind erforderlich:

1. Ein Fenster mit einem "Beenden"-Button für die linke Maustaste muß eingefügt werden.

2. Von Funktionen für die rechte Maustaste sollten nur "Beenden" und "Info" aktiv sein. Alles andere wird über DALOSMom.ini blindgesetzt.

3. Da das Display von den Besuchern öfter ein- und ausgeschaltet wird wird DALOSMom in 2 Teilen gestartet:

Der erste Teil **HiddenMom**, der ständig im Hintergrund läuft und die Messdaten holt, bearbeitet und in der autosav-Date speichert sowie der 2.Teil **DALOSMom** , der die grafische Oberfläche aufbaut.

Seite - 17 -

Klima- und Umweltmeßtechnik

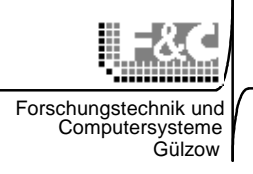

### **HiddenMom**

HiddenMom ist ein Modul, das als Tray im Hintergrund läuft und DALOSMom überwacht. Es werden 2 Fälle behandelt:

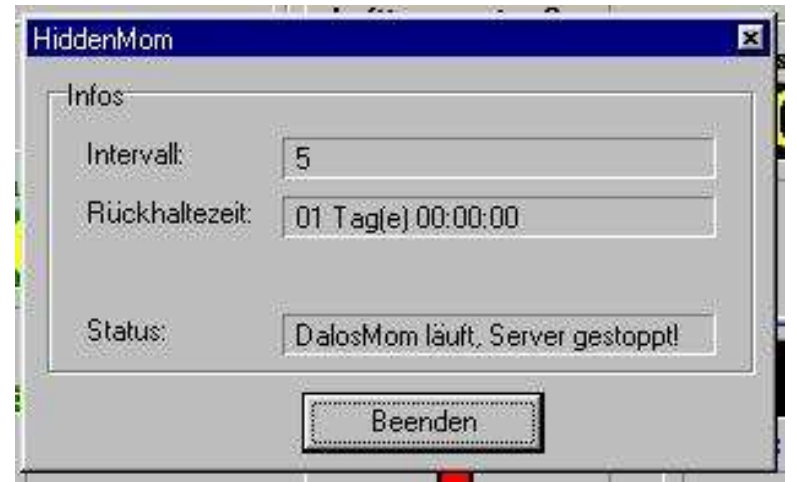

- 1. DALOSMom ist aktiv HiddenMom schreibt keine Daten mit.
- 2. DALOSMom ist inaktiv HiddenMom schreibt Daten in die autosave.sav-Datei.

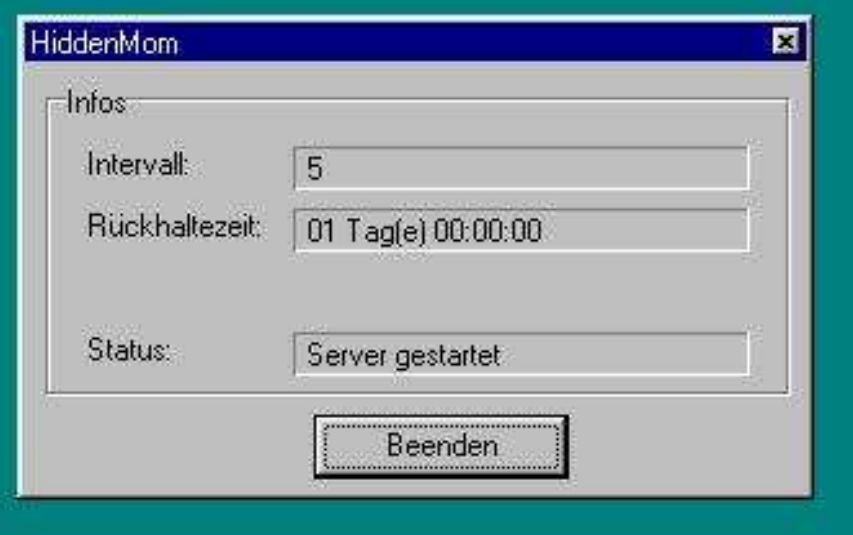

Damit ist gewährleistet, das die Datenreihen über 24h lückenlos vorliegen, auch wenn DALOSWin zeitweise nicht aktiv ist. Sinnvollerweise wird HiddenMom beim Start des PCs mit Autostart aktiviert.

Seite - 18 -

Klima- und Umweltmeßtechnik

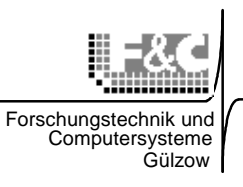

### **DALOSMom**

DALOSMom wurde mit folgenden Funktionen ergänzt:

1. "Beenden"-Button für die linke Maustaste

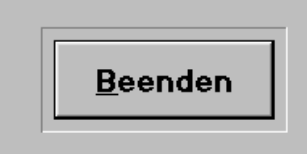

2. Abschalten der Funktionen im allgemeinen Konfigurationsmenü (rechte Maustaste)

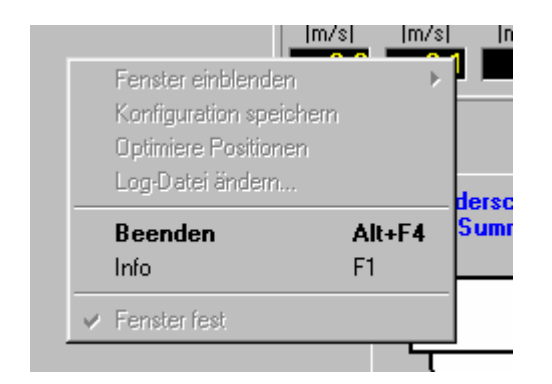

3. Sperren der Funktionen im Konfigurationsmenü für alle Instrumente (rechte Maustaste)

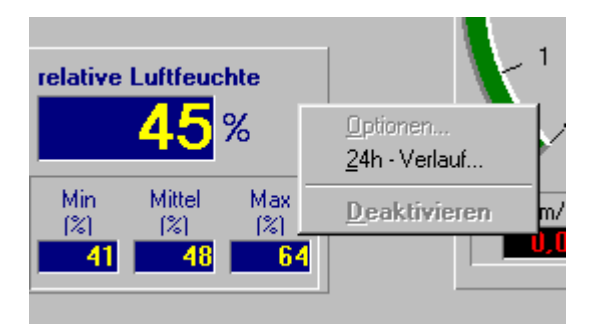

Nur das Diagramm mit dem 24h-Verlauf kann über die rechte Maustaste erreicht werden.

Seite - 19 -

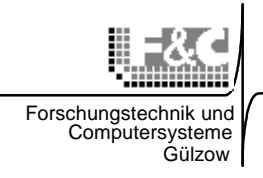

Das Sperren und Freigeben der speziellen Funktionen erfolgt direkt in der DALOSMom.ini-Datei:

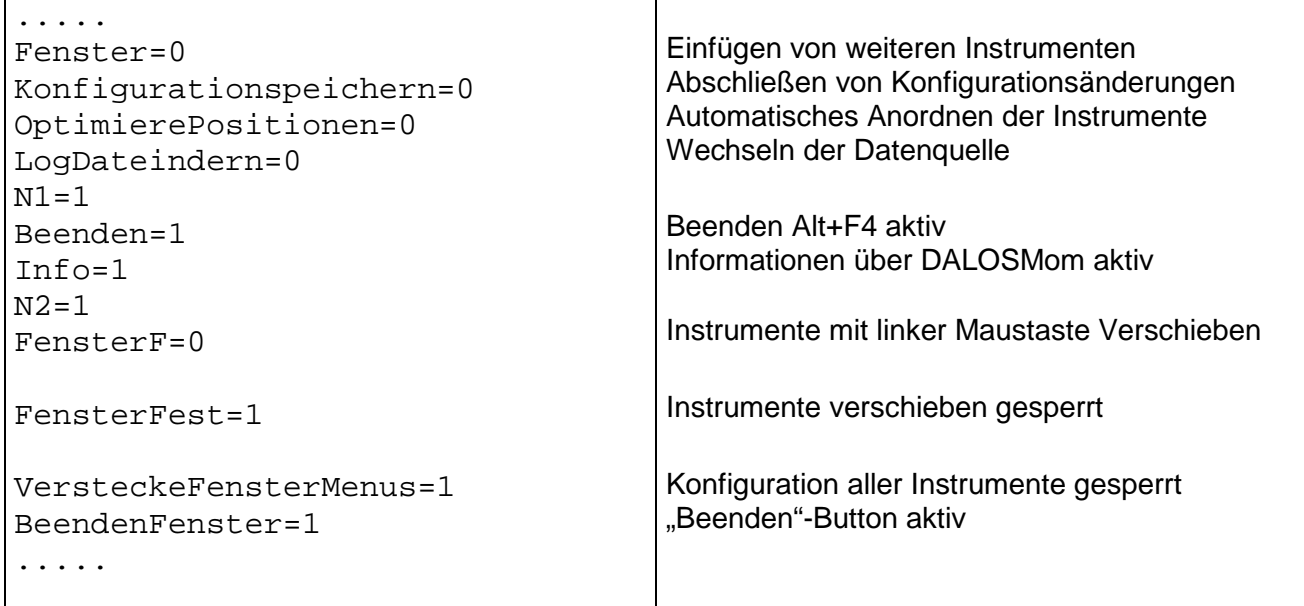

In der Tabelle sind die Parameter so gesetzt, dass die o.g. Funktionen gesperrt sind.

Seite - 20 -

Klima- und Umweltmeßtechnik

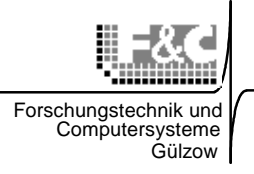

### **Installation und Inbetriebnahme**

Zur Installation kopieren Sie die Dateien aus der zip-Datei in das Verzeichnis von DALOSMom.

In der DALOSMom.ini sind zunächst alle o.g. Funktionen freigegeben.

DALOSKom ist gestartet und die Messwerte stehen in mom0001.log bereit.

- 1. Starten Sie zuerst HiddenMom.exe. Es öffnet sich der Browser zur Auswahl von mom0001.log...
- 2. Jetzt muß HiddenMom aktiv sein: "Server gestartet"
- 3. Nun wird DALOSWin gestartet.
- 4. Richten Sie die Instrumente und das Layout DALOSWin so ein, wie es später laufen soll.
- 5. Beenden Sie DALOSMom und HiddenMom.
- 6. Öffnen Sie die DALOSMom.ini mit dem Editor und führen Sie die Änderungen zum Sperren der Funktionen durch, wie oben beschrieben. Schließen Sie den Editor und speichern die Änderungen.
- 7. Fügen Sie unter Windows HiddenMom.exe in das Autostart-Verzeichnis ein.
- 8. Starten Sie den PC neu und überprüfen abschließend, ob alle Einstellungen o.k. sind.

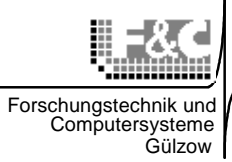

# **DALOSMom DALOSMom.ini - Dokumentation**

| [Global]                          | <b>Sektion Global</b>                                                                                                    |
|-----------------------------------|----------------------------------------------------------------------------------------------------|
| Standardkomma=1                   | Gibt die Standardanzahl von                                                                                                    |
|                                   | Nachkommastellen an                                                                                                    |
| $t2m = 2$                         | Bezeichnung $(5 - \text{stellig})$ vom Logger vor<br>dem Gleichheitszeichen und danach die<br>Anzahl von möglichen Fensterzuordnung-1                                                                                                    |
|                                   | $(2=3$ Fensterzuordnung, die dementsprechend<br>mit Bezeichung+0/1/2 usw. bezeichnet                                                                                                    |
|                                   | werden (siehe die nächsten Zeilen)                                                                                                    |
| $t2m$ 0=1                         | Bezeichnung+0 und die zugehörige<br>Fensterkategorie<br>Fensterkategorien:                                                                                                    |
|                                   | StandardFensterID=0001<br>TermometerFensterID=0002<br>WindRichtungFensterID=0003<br>٠<br>WindGeschwindigkeitFensterID=0004<br>$\bullet$<br>RelativeLuftfeuchteFensterID=0005<br>ZustandFensterID=0006<br>LuftdruckFensterID=0007<br>TrendFensterID=0008<br>SchreiberFensterID=0009<br>RegenmesserFensterID=0010<br>GrafikRegenmesserFensterID=0011<br>Wobei führende Nullen weggelassen werden. |
|                                   | $t2m$ 0=1 heißt somit:<br>die Werte zur Bezeichnung t2m können in                                                                                                    |
|                                   | einem Standardfenster angezeigt werden                                                                                                    |
| t2m $1=2$                         | t2m $0=2$ heißt somit:                                                                                                    |
|                                   | die Werte zur Bezeichnung t2m können in                                                                                                    |
|                                   | einem Termometerfenster angezeigt werden                                                                                                    |
| $t2m$ 2=9                         | $t2m$ 0=9 heißt somit:                                                                                                    |
|                                   | die Werte zur Bezeichnung t2m können in                                                                                                    |
|                                   | einem Schreiberfenster angezeigt werden                                                                                                    |
| t2m bezeichnung=Lufttemperatur 2m | Bezeichung+bezeichung gibt die                                                                                                    |
|                                   | Bezeichnung im Auswahlmenü und als                                                                                                    |
|                                   | Beschriftung der Fenster an                                                                                                    |
| t2m einheit= ${}^{\circ}C$        | Bezeichnung+einheit gibt die angezeigte<br>Einheit für die Werte an                                                                                                    |

Seite - 22 -

Klima- und Umweltmeßtechnik

Forschungstechnik und Computersysteme

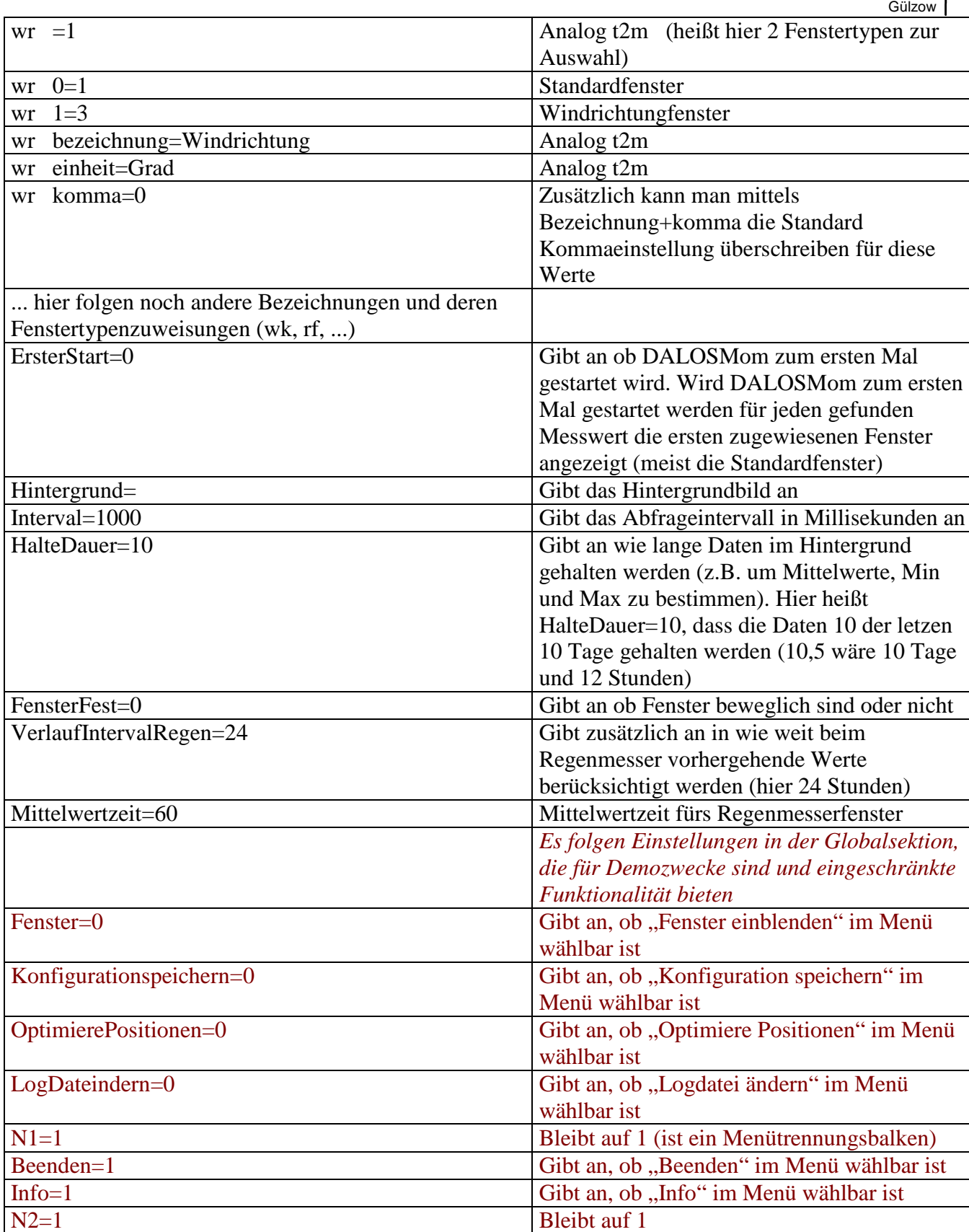

Seite - 23 -

Klima- und Umweltmeßtechnik

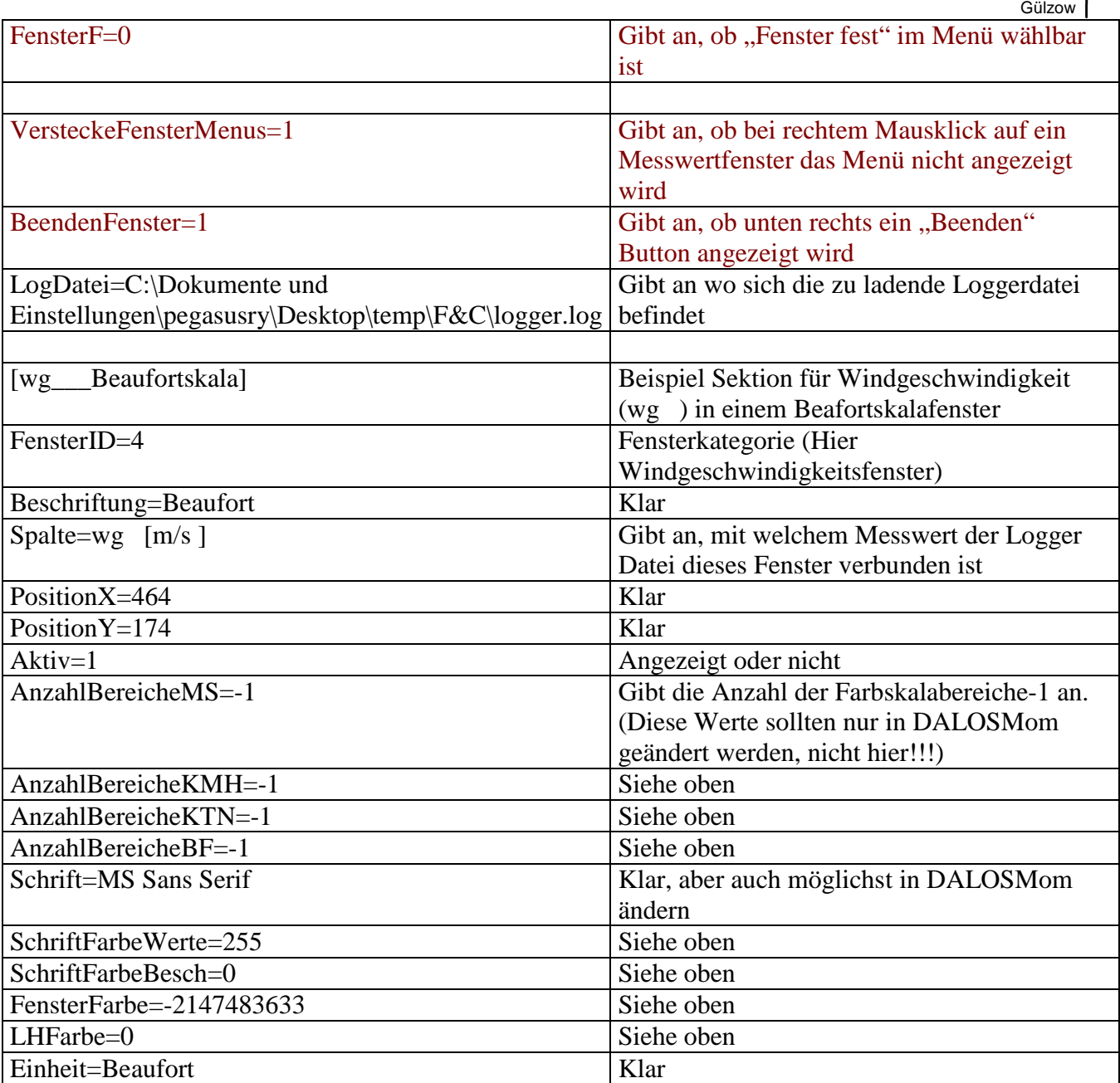

Allgemein sollte man die Werte in einer Fenstersektion (z.B. wg\_\_\_Beaufortskala) innerhalb DALOSMom ändern. Falls das Fenster wiedererwartend Fehler verursacht und somit diese Werte

nicht mehr änderbar sind, kann es durch Aktiv=0 deaktiviert werden.

Auch die Werte in der Globalsektion sollten möglichst mittels DALOSMom geändert werden.

Hierbei fallen natürlich die rötlich markierten Werte weg, da diese nur hier änderbar sind, da diese zur Einschränkung von DALOSMom dienen sollen und es somit unklug ist, die Optionen in DALOSMom einstellbar zu machen.